## **Accessing International Checkout**

Once you have completed your shopping and have added all desired items for purchase to your cart, please follow the below instructions to access the international checkout.

Please move your cursor to the upper right corner of the CMT website.

You will observe several icons, a gear, magnifying glass and shopping cart.

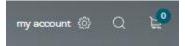

Please click on the shopping cart. Once you have clicked on the shopping cart a small window will appear and give you the option to either view cart or checkout. Click "View Cart"

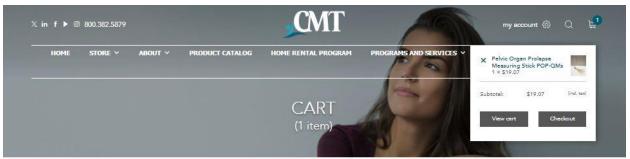

Once you click on view cart you will be navigated to your online shopping cart. You will notice on the lower right corner there will be a sphere covered in flags of the world. Just below it you will see a teal button labeled "International Checkout"

Please click "International Checkout" to be checked out internationally.

If you have any further questions regarding international checkout, please do not hesitate to contact info@cmtmedical.com

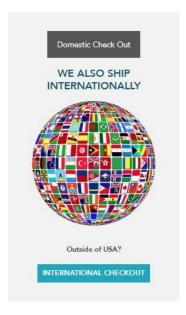